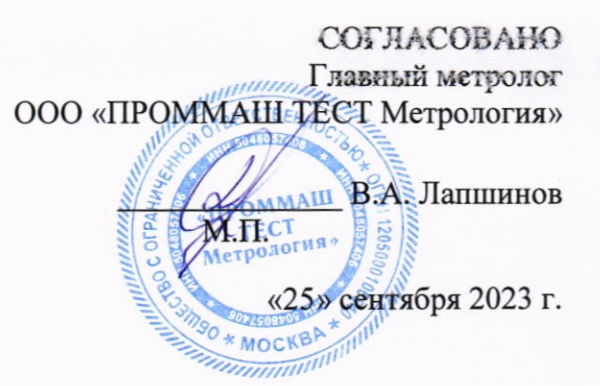

«ГСИ. Системы оптические координатно-измерительные HyperScan. Методика поверки.»

MII-168-2023

г. Чехов 2023 г.

#### 1. Обшие положения

Настоящая методика поверки применяется для поверки систем оптических координатноизмерительных бесконтактных HyperScan (далее - приборы), производства ZG Technology Co., Ltd, Китай, применяемых в качестве рабочих средств измерений, и устанавливает методику их первичной и периодической поверки.

Определение метрологических характеристик в рамках проводимой поверки обеспечивает передачу единицы длины:

при определении абсолютной погрешности измерений линейных размеров малогабаритных объектов, при определении абсолютной погрешности измерений линейных размеров объектов при выборе режима измерений 9,6 м<sup>3</sup>, 17,6 м<sup>3</sup> методом прямых измерений от рабочего эталона 4-го разряда в соответствии с Государственной поверочной схемой для средств измерений длины в диапазоне от 1.10<sup>-9</sup> до 100 м и длин волн в диапазоне от 0,2 до 50 мкм, утвержденной приказом Федерального агентства по техническому регулированию и метрологии от «29» декабря 2018 г. № 2840, чем обеспечивается прослеживаемость единиц величии поверяемого средства измерений к следующему Государственному первичному эталону (далее -ГПЭ): ГЭТ2-2021 - ГПЭ единицы длины - метра;

- при определении абсолютной погрешности измерений линейных размеров объектов при выборе режима измерений без трекера, при определении абсолютной погрешности измерений линейных размеров объектов при выборе режима измерений без трекера совместно с устройством PhotoShot Pro или PhotoShot Max, при определении абсолютной погрешности измерений линейных размеров крупногабаритных объектов при использовании системы совместно с устройством PhotoShot Pro или PhotoShot Max методом сличения от рабочего эталона 2-го разряда в соответствии с Государственной поверочной схемой для средств измерений длины в диапазоне от 1.10-9 до 100 м и длин волн в диапазоне от 0,2 до 50 мкм, утвержденной приказом Федерального агентства по техническому регулированию и метрологии от «29» декабря 2018 г. № 2840, чем обеспечивается прослеживаемость единиц величин поверяемого средства измерений к следующему Государственному первичному эталону: ГЭТ2-2021 - ГПЭ единицы длины - метра;

- при определении абсолютной погрешности измерений отклонений от формы малогабаритных объектов методом прямых измерений от рабочего эталона 1-го разряда в соответствии с Государственной поверочной схемой для средств измерений геометрических параметров поверхностей сложной формы, в том числе эвольвентных поверхностей и угла наклона линии зуба, утвержденной приказом Федерального агентства по техническому регулированию и метрологии от 6 апреля 2021 г. № 472, чем обеспечивается прослеживаемость единиц величин поверяемого средства измерений через эталоны, заимствованные из государственной поверочной схемы, утверждённой приказом Федерального агентства по техническому регулированию и метрологии от 29 декабря 2018 г. № 2840 к следующему Государственному первичному эталону: ГЭТ2-2021 - ГПЭ единицы длины - метра;

- при определении абсолютной погрешности измерений отклонений от плоскостности малогабаритных объектов методом прямых измерений от рабочего эталона 2-го разряда в соответствии с Государственной поверочной схемой для средств измерений отклонений от прямолинейности и плоскостности, утвержденной приказом Федерального агентства по техническому регулированию и метрологии от 15 марта 2021 г. № 314, чем обеспечивается прослеживаемость единиц величин поверяемого средства измерений к следующему Государственному первичному эталону: ГЭТ130-2019 - ГПСЭ единицы длины в области измерений отклонений от прямолинейности и плоскостности.

В результате поверки должны быть подтверждены следующие метрологические требования, приведенные в таблице А.1 Приложения А к настоящей методике поверки.

## Перечень операций поверки средств измерений  $2.$

При проведении поверки средств измерений (далее - поверка) должны выполняться операции, указанные в таблице 1.

Таблица 1 - Операции поверки

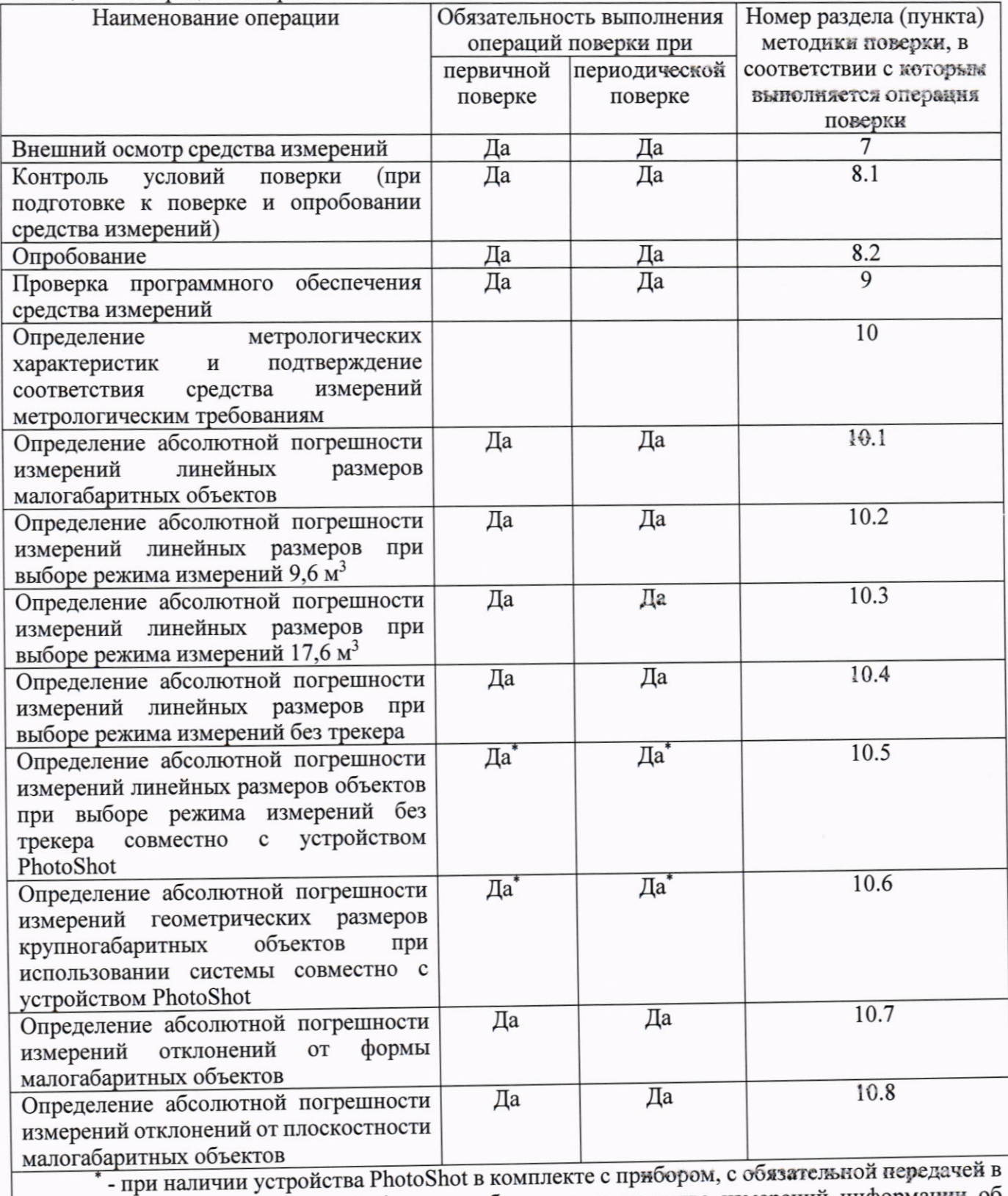

Федеральный информационный фонд по обеспечению единства измерений информации об объеме проведенной поверки.

### Требования к условиям проведения поверки  $3.$

При проведении поверки должны соблюдаться следующие условия измерений: от минус 20 до плюс 40. - температура окружающей среды, °С

Примечание: при проведении измерений условия окружающей среды средств поверки должны соответствовать требованиям, приведённым в их эксплуатационной документации.

### $\overline{4}$ . Требования к специалистам, осуществляющим поверку

К проведению поверки допускаются лица, изучившие эксплуатационную документацию на поверяемое средство измерений, средства поверки, и аттестованные в качестве поверителя средств измерений в установленном порядке. Для проведения поверки достаточно одного поверителя.

#### 5. Метрологические и технические требованиям к средствам поверки

При проведении поверки должны применяться средства поверки, приведенные в таблице 2.

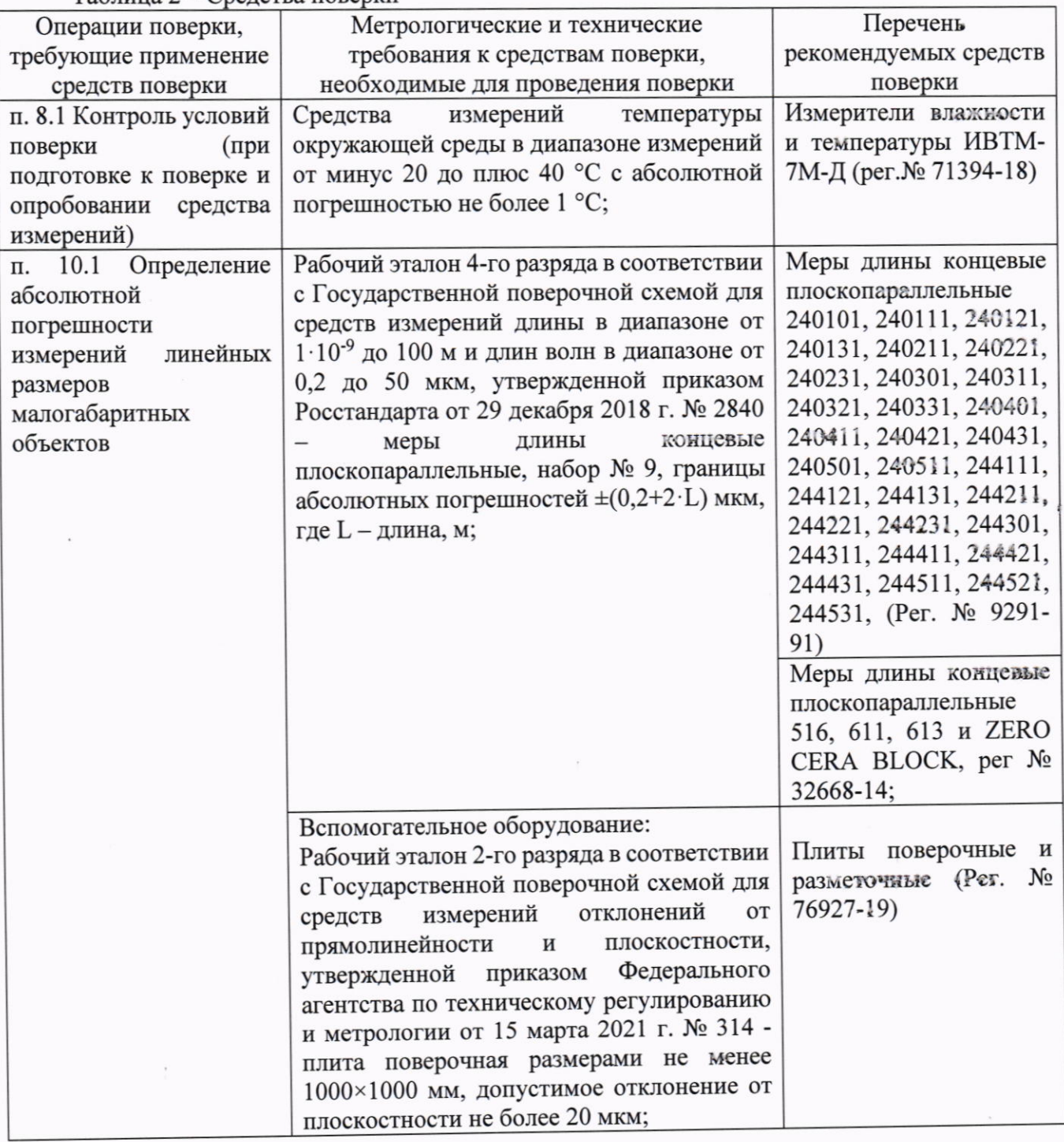

Таблица 2 – Средства поверки

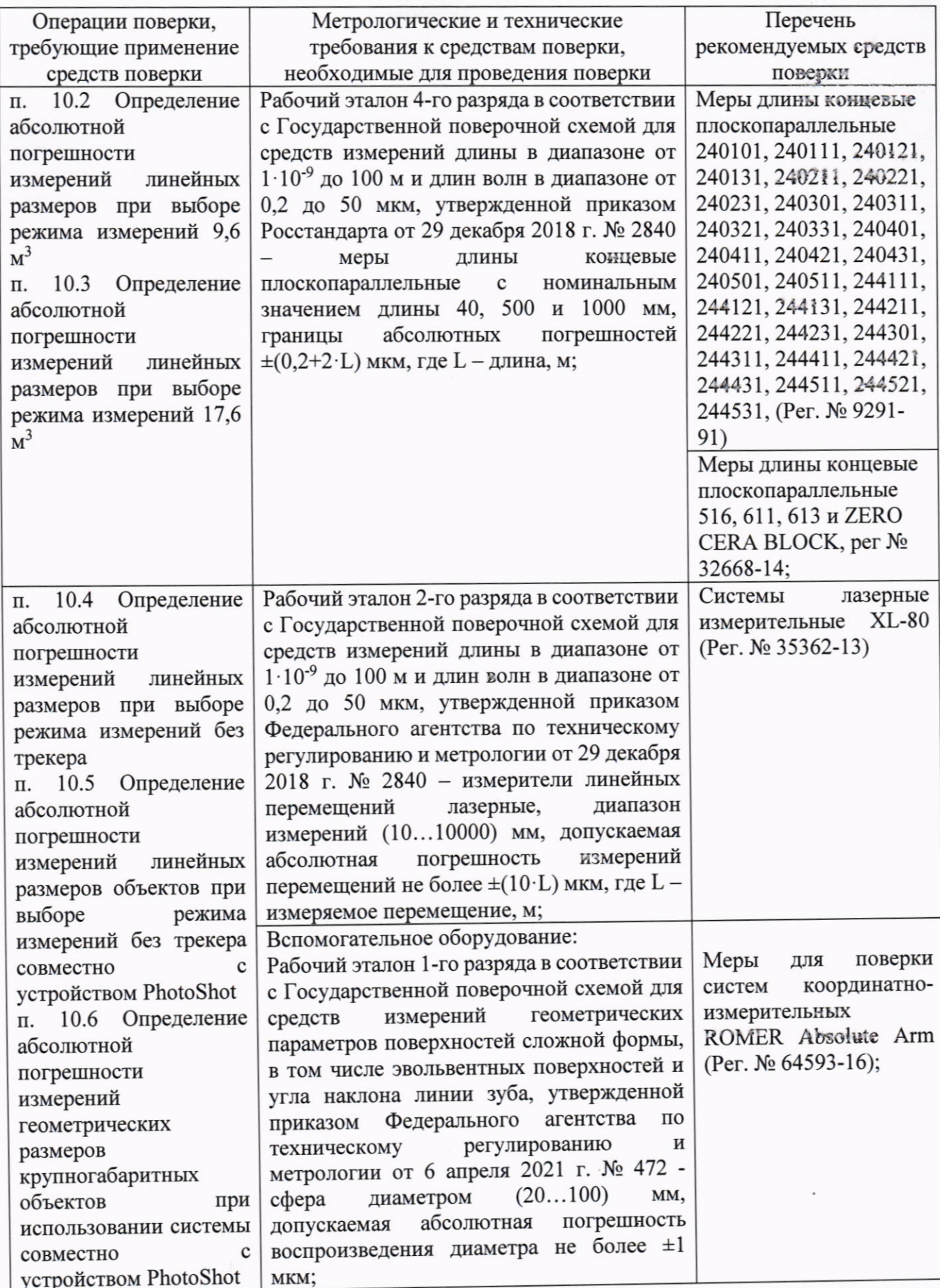

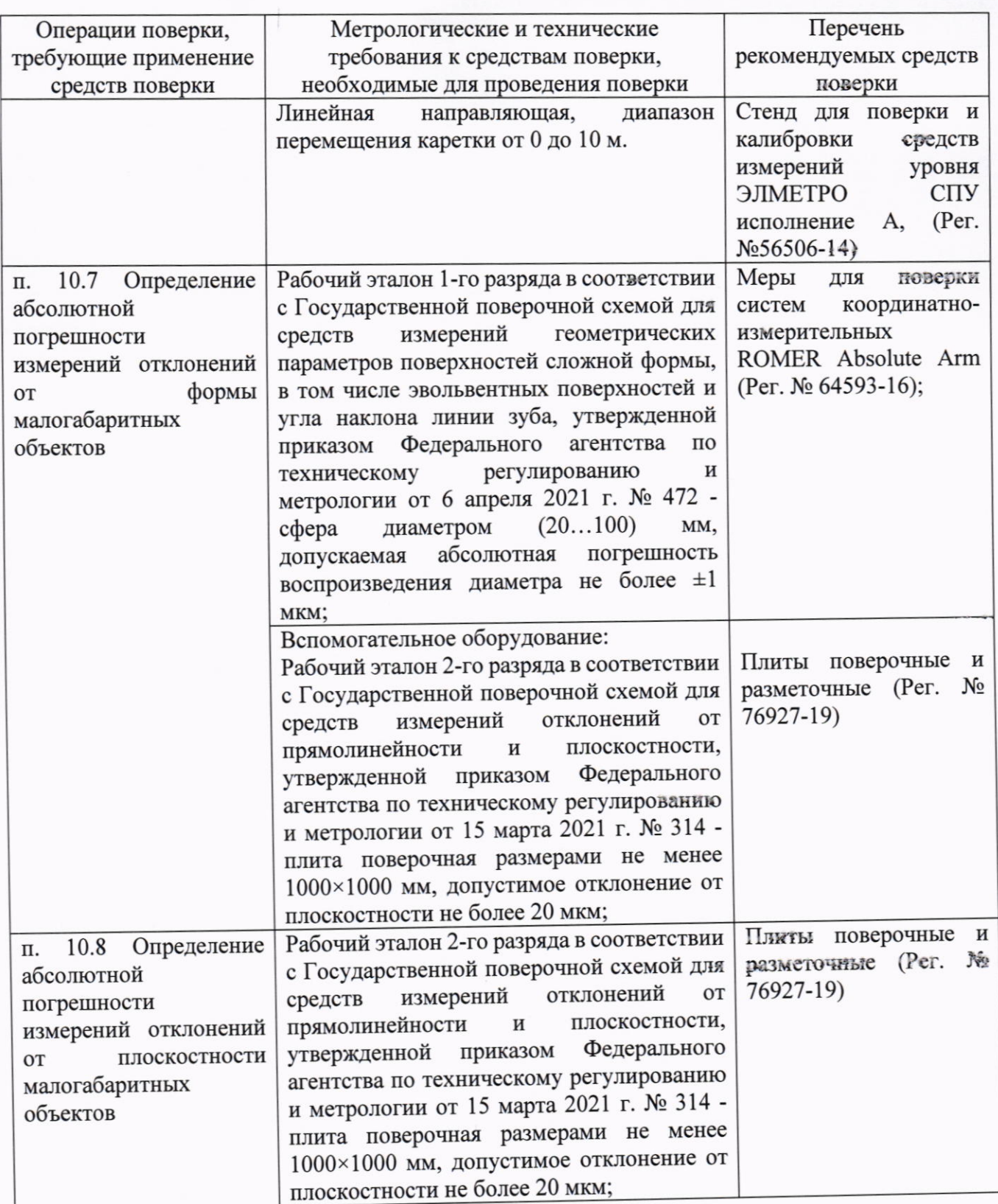

Примечания:

1) Эталоны единиц величин, используемые при поверке, должны быть аттестованы или поверены в установленном порядке. Все средства измерений, применяемые при поверке, должны быть утвержденного типа и поверены в установленном порядке.

2) Допускается применение средств поверки с метрологическими и техническими характеристиками, обеспечивающими требуемую точность передачи единки величин поверяемому средству измерений.

Требования (условия) по обеспечению безопасности проведения поверки 6. При проведении поверки, меры безопасности должны соответствовать требованиям по

технике безопасности согласно эксплуатационной документации на поверяемое средство измерений, средства поверки, правилам по технике безопасности, которые действуют на месте проведения поверки.

#### Внешний осмотр средства измерений 7.

При внешнем осмотре должно быть установлено соответствие средства измерений следующим требованиям:

- соответствие внешнего вида средства измерений описанию и изображению, приведенному в описании типа;

- маркировки требованиям описания типа;

- отсутствие механических повреждений и других дефектов, влияющих на эксплуатационные и метрологические характеристики изделия;

- комплектность, необходимая для проведения измерений, в соответствии с руководством по эксплуатации.

Если перечисленные требования не выполняются, средство измерений признают непригодным к применению, дальнейшие операции поверки не производят.

#### Подготовка к поверке и опробование средства измерений 8.

Контроль условий поверки (при подготовке к поверке и опробовании средства 8.1 измерений).

Перед проведением работ средство измерений и эталоны должны быть подготовлены к работе в соответствии с эксплуатационной документацией на них и выдержаны не менее 2 часов при постоянной температуре, в условиях, приведённых в п. 3 настоящей методики.

Опробование 8.2

При опробовании проверить:

- отсутствие качки и смещений неподвижно соединённых деталей и элементов;

- плавность и равномерность движения подвижных частей;

- правильность взаимодействия с комплектом принадлежностей;

- работоспособность всех функциональных режимов и узлов.

Если перечисленные требования не выполняются, средство измерений признают непригодным к применению, дальнейшие операции поверки не производят.

### Проверка программного обеспечения средства измерений 9.

9.1 Проверка программного обеспечения HyperScan.

Запустить программное обеспечение.

В главном окне ПО нажать кнопку «HELP», далее «About». Версия программного обеспечения отобразиться на экране.

Результат проверки считают положительным, если

- наименование ПО соответствует указанному в описании типа

- номер версии ПО не ниже указанного в описании типа.

Если перечисленные требования не выполняются, средство измерений признают непригодным к применению, дальнейшие операции поверки не производят.

## Определение метрологических характеристик и подтверждение соответствна 10. средства измерений метрологическим требованиям

## Определение абсолютной погрешности измерений геометрических размеров 10.1 объектов

Определение абсолютной погрешности измерений линейных размеров малогабаритных объектов осуществляется с использованием мер длины концевых плоскопараллельных и основано на измерении длины меры и нахождения разности полученного значения с действительным значением длины меры. При выполнении измерений лазерным сканером необходимо использовать КМД изготовленные из керамики, или блоки КМД, состоящие из КМД изготовленной из стали с притёртыми к её измерительным поверхностям КМД изготовленным из керамики.

Концевые меры длины с номинальным значением 40, 500 и 1000 мм устанавливаются на штативе или поверочной плите в измерительном объёме системы. При использовании блоков КМД, элементы которых изготовлены из стали и керамики, допускается увеличение значений номинальных длин относительно рекомендуемых значений, но не более чем на 15 мм. В соответствии с руководством по эксплуатации проводиться определение их длины. При выполнении измерений беспроводным измерительным щупом, на каждой рабочей поверхности концевой меры длины измеряется не менее 5 точек: по углам и в центре поверхности.

По данным точкам, используя функцию «Plane» во вкладке «Inspection» программного обеспечения (далее - ПО), построить плоскости, соответствующие рабочим поверхностям мер, и, с помощью функции «Distance» во складке «Inspection» ПО, определить расстояние между ними.

Абсолютная погрешность измерении линейных размеров малогабаритных объектов L определяется путем нахождения разности между измеренным значением меры длины концевой плоскопараллельной L<sub>изм</sub>. и её действительным значением L<sub>лейств</sub>. согласно формуле (1):

$$
L = L_{H3M} - L_{\text{effCTB}}.\tag{1}
$$

Проверка диапазона измерений осуществляется одновременно с определением абсолютной погрешности измерений методом проведения измерений во всём заявляемом диапазоие.

Диапазон измерений должен быть не менее, а значение абсолютной погрениюсти измерений геометрических размеров объектов не более значений, указанных в табляце А. Приложения А к настоящей методике поверки.

Если перечисленные требования не выполняются, средство измерений признают непригодным к применению, дальнейшие операции поверки не производят.

### Определение абсолютной погрешности измерений линейных размеров прм  $10.2$ выборе режима измерений 9,6 м<sup>3</sup>

Определение диапазона и абсолютной погрешности измерений линейных размеров при выборе режима измерений 9,6 м<sup>3</sup> осуществляется с использованием мер длины концевых плоскопараллельных и основано на измерении длины меры и нахождения разности полученного значения с действительным значением длины меры. При выполнении измерений лазерным сканером необходимо использовать КМД изготовленные из керамики, или блоки КМД, состоящие из КМД изготовленной из стали с притёртыми к её измерительным поверхностям КМД изготовленным из керамики.

Перед выполнением измерений необходимо в соответствии с руководством по эксплуатации провести калибровку системы по входящим в комплект калибровочным объектам. Для этого в главном меню ПО выбрать пункт «TrackerCalibration» и далее последовательно выполнить отображаемые в окне действия, выбрав режим измерений 9,6 м<sup>3</sup>.

Концевая мера длины с номинальным значением 1000 мм устанавливается на втативе в пределах измерительного объёма системы, приведённого на рисунке А.1 Приложения А. При использовании блоков КМД, элементы которых изготовлены из стали и керамики, допускается увеличение значений номинальных длин относительно рекомендуемых значений, но не более чем на 15 мм. В соответствии с руководством по эксплуатации проводится измерение её длины в семи различных позициях. При выполнении измерений, беспроводным измерительным щупом на каждой рабочей поверхности концевой меры длины измеряется не менее 5 точек: по углам и в центре поверхности.

По данным точкам, используя функцию «Plane» во вкладке «Inspection» ПО, построить плоскости, соответствующие рабочим поверхностям мер, и, с помощью функции «Distance» во складке «Inspection» ПО, определить расстояние между ними. Рекомендуемая схема расположения меры в измерительном объёме системы приведена на рисунке 1.

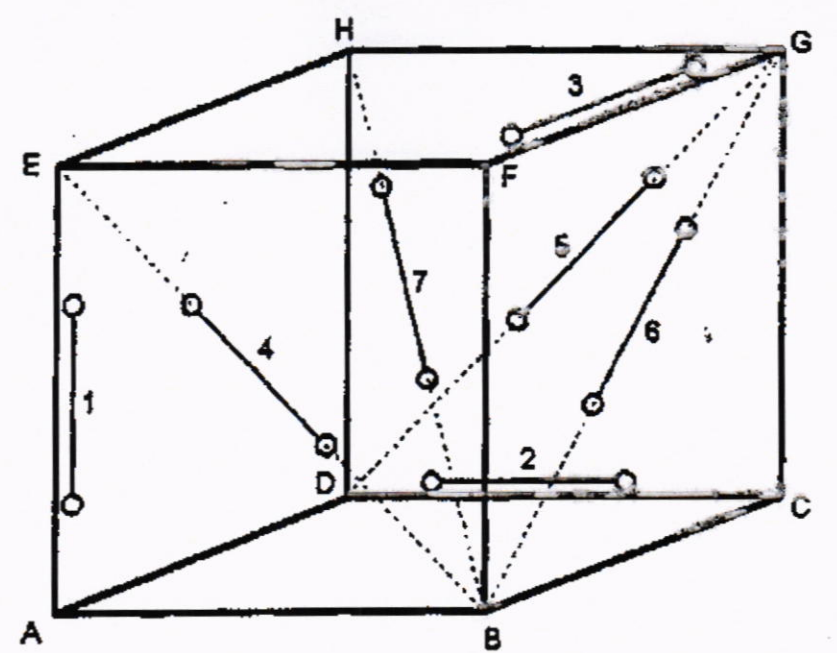

Рисунок 1. Рекомендация по взаимному расположению меры относительно оптической системы слежения при определении параметра погрешности при измерении длины D.

Для позиций 2 - 7 разделить диапазон измерений на участки 1000 мм с перекрытием не менее 50 мм и измерить длину меры на каждом участке.

Параметр погрешности при измерении длины D определяется путем нахождения разности между измеренным значением меры длины концевой плоскопараллельной Lизм. и её действительным значением L<sub>лейств</sub>., согласно формуле (1).

Проверка диапазона измерений осуществляется одновременно с определением абсолютной погрешности измерений методом проведения измерений во всём заявляемом днаназоне (измерительном объёме системы).

Диапазон измерений должен быть не менее, а значение абсолютной погрешности измерений геометрических размеров объектов не более значений, указанных в таблице А.1 Приложения А к настоящей методике поверки.

Если перечисленные требования не выполняются, средство измерений признают непригодным к применению, дальнейшие операции поверки не производят.

### Определение абсолютной погрешности измерений линейных размеров при 10.3 выборе режима измерений 17,6 м<sup>3</sup>

Определение диапазона и абсолютной погрешности измерений линейных размеров при выборе режима измерений 17,6 м<sup>3</sup> проводится аналогично пункту 10.2 настоящего документа в измерительном объёме системы, приведённом на рисунке А.2 Приложения А, для этого при проведении калибровки системы выбрать режим измерений 17,6 м3.

## Определение абсолютной погрешности измерений линейных размеров при 10.4 выборе режима измерений без трекера

Для определение абсолютной погрешности измерений геометрических размеров объектов используют компаратор. В качестве компаратора может быть использована любая линейная направляющая (например, стенд для поверки и калибровки средств измерений уровня ЭЛМЕТРО СПУ, исполнение А, рег. №56506-14), позволяющая реализовать прямолинейной перемещение сканируемого объекта в диапазоне измерений приборов. Измерения проводить в следующей последовательности:

- привести компаратор в рабочее состояние, установить измеритель линейных перемещений лазерный (далее - ИЛП) вдоль оси компаратора. В качестве ИЛП может быть использована система лазерная измерительные XL-80. Установить необходимые для работы компоненты ИЛП и привести его в рабочее состояние согласно руководству по эксплуатации на ИЛП;

- установить на каретку ретро-рефлектор (отражатель) из комплекта ИЛП;

- установить на каретку меру для поверки систем координатно-измерительных (сферу) (далее - марку-сферу) диаметром не менее 20 и не более 100 мм;

- нанести светоотражающие метки (пример данных меток приведен на рисунке 2) на компаратор вдоль оси перемещения каретки согласно эксплуатационной документации на прибор;

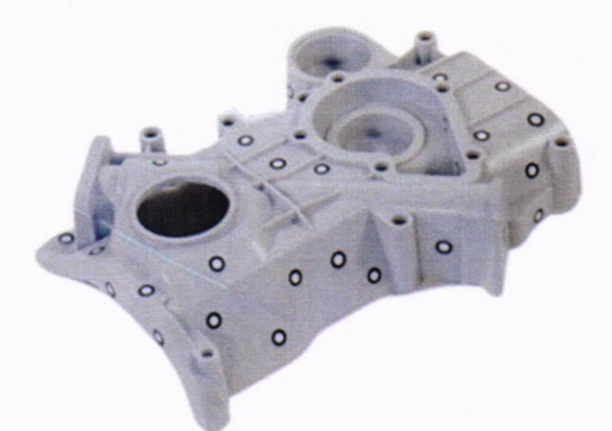

Рисунок 2 - Общий вид меток и пример их нанесения на объект сканирования.

- включить прибор и дать ему прогреться 10 минут;

- провести калибровку прибора по входящей в комплект калибровочной пластине согласно эксплуатационной документации;

- установить каретку в нулевое положение;

- обнулить показания ИЛП;

- провести процедуру захвата меток, нанесенных на объект сканирования. При проведении сканирования меток необходимо выбрать условный центр зоны и начинать процедуру захвата меток в каждую из сторон поочередно;

- провести сканирование установленной на каретку марки-сферы. Здесь и далее, при проведении сканирования, расстояние от прибора до сканируемой поверхности должно быть: 300±125 мм;

Расстояние контролировать по индикатору в ПО. Измерения проводить при световом индикаторе, находящемся в зеленой зоне на экране с запущенным программным обеспечением.

- переместить каретку на расстояние, соответствующее началу диапазона измерений прибором, провести сканирование установленной на каретку марки-сферы;

- провести измерение ИЛП, занести значение в протокол;

- переместить каретку на расстояние, близкое к середине диапазона измерений прибором, провести сканирование установленной на каретку марки-сферы;

- провести измерение ИЛП, занести значение в протокол;

- переместить каретку на расстояние, близкое к концу диапазона измерений прибором, провести сканирование установленной на каретку марки-сферы;

- провести измерение ИЛП, занести значение в протокол;

- сохранить данные, полученные при сканировании;

- обработать данные, полученные при сканировании;

- локализовать через ПО точки облака, относящиеся к отсканированной марке-сфере в каждой точке сканирования;

- провести построение поверхности сферы и её геометрического центра в каждой точке сканирования (функция «Sphere» во вкладке «Inspection»);

- произвести вычисление расстояния между нулевым положением геометрического центра марки-сферы и каждым последующим его положением S<sub>i</sub> (функция «Distance, Two Sphere Centers» во вкладке «Inspection»);

- произвести вычисление расстояния между нулевым положением геометрического центра отражателя и каждым последующим его положением Soi;

- повторять вышеописанные операции по сканированию объекта не менее 3 раз (приёмов);

- определить абсолютную погрешность измерений  $\Delta S_i$  для каждого измерения.

Абсолютная погрешность измерений вычисляется как сумма систематической и случайной погрешности и определяется по формуле (2):

$$
\Delta S_i = \pm \left[ \left| \frac{\sum_{j=1}^n S_{ij}}{n} - S_{0i} \right| + 2 \cdot \sqrt{\frac{\sum_{j=1}^n \left( S_{ij} - \frac{\sum_{j=1}^n S_{ij}}{n} \right)^2}{n-1}} \right],
$$
(2)

где  $\Delta S_i$  - абсолютная погрешность i-го измерения, мм. Знак абсолютной погрешности принимают тот же, что и при вычислении систематической погрециюсти измерений;

S<sub>0i</sub> - эталонное (действительное) значение i-го расстояния измеренного ИЛП, мм;

Sij - измеренное значение i-ого расстояния j-м приёмом, мм;

 $n$  - число приёмов измерений i-ого расстояния.

Проверка диапазона измерений осуществляется одновременно с определением абсолютной погрешности измерений методом проведения измерений во всём заявляемом диапазоне.

Диапазон измерений должен быть не менее, а значение абсолютной погрешности измерений геометрических размеров объектов не более значений, указанных в таблице А.1 Приложения А к настоящей методике поверки.

Если перечисленные требования не выполняются, средство измерений признают непригодным к применению, дальнейшие операции поверки не производят.

## Определение абсолютной погрешности измерений линейных размеров 10.5 объектов при выборе режима измерений без трекера совместно с устройством PhotoShot

Для определение абсолютной погрешности измерений геометрических размеров объектов используют компаратор. В качестве компаратора может быть использована любая линейная направляющая (например, стенд для поверки и калибровки средств измерений уровня ЭЛМЕТРО СПУ, исполнение А, рег. №56506-14), позволяющая реализовать прямолииейной перемещение сканируемого объекта в диапазоне измерений приборов. Измерения проводить в следующей последовательности:

- привести компаратор в рабочее состояние, установить измеритель линейных перемещений лазерный (далее - ИЛП) вдоль оси компаратора. В качестве ИЛП может быть использована система лазерная измерительные XL-80. Установить необходимые для работы компоненты ИЛП и привести его в рабочее состояние согласно руководству по эксплуатации на ИЛП;

- установить на каретку ретро-рефлектор (отражатель) из комплекта ИЛП;

- установить на каретку меру для поверки систем координатно-измерительных (сферу) (далее - марку-сферу) диаметром не менее 20 и не более 100 мм;

- нанести светоотражающие метки (пример данных меток приведен на рисунке 1) на компаратор вдоль оси перемещения каретки согласно эксплуатационной документации на прибор;

- расположить специальные масштабные меры и кодированные метки (входящих в комплект PhotoShot) в зоне сканирования. Масштабные меры и кодированные метки должны быть размещены на объекте сканирования или в непосредственной близости от него, располагаясь равномерно по его длине. Метки должны быть расположены в хаотичном порядке с расстояннем от 0,2 до 0,5 м между соседними метками.

- включить устройство PhotoShot в соответствии с руководством по эксплуатации;

- провести калибровку устройства PhotoShot по входящим в комплект калибровочным элементам согласно эксплуатационной документации на устройство PhotoShot;

- выполнить фотографирование меток и мер, нанесённых вдоль оси перемещения каретки согласно эксплуатационной документации на устройство. Фотографирование производиться с рук оператора. Рекомендуется, чтобы камера находилась на расстоянии около 2 м от объекта сканирования. Необходимо отрегулировать фокусное расстояние, чтобы сделать изображение

четким, и зафиксировать его для съемки фотографий. Не допускается корректировка фокусного расстояния в процессе съемки. Съёмку объекта начинать со средней части. Относительно первой фотографии камеру следует повернуть на 90°, а затем сделать вертикальный снимок. Каждый последующий снимок должен захватывать не менее одной третей части объекта с предыдущего снимка. При необходимости получения снимков со всех сторон объекта, фотографирование производиться по кругу, при этом при замыкании съёмки последний кадр должен захватывать кодированные метки из первого кадра.

- сохранить данные, полученные при сканировании;

- с помощью программного обеспечения обработать данные, полученные при сканировании; провести построение базовой модели позиционирования (функция «Import targets» во вкладке «Advanced»);

- загрузить полученную информацию в проект проведения измерений, для использования в качестве основной системы позиционирования;

- включить прибор и дать ему прогреться 10 минут;

- провести калибровку прибора по входящей в комплект калибровочной пластине согласно эксплуатационной документации;

- установить каретку в нулевое положение;

- обнулить показания ИЛП;

- провести процедуру захвата меток, нанесенных на объект сканирования. При проведении сканирования меток необходимо выбрать условный центр зоны и начинать процедуру захвата меток в каждую из сторон поочередно;

- провести сканирование установленной на каретку марки-сферы. Здесь и далее, при проведении сканирования, расстояние от прибора до сканируемой поверхности должно быть 300±125 мм;

Расстояние контролировать по индикатору в ПО. Измерения проводить при световом индикаторе, находящемся в зеленой зоне на экране с запущенным программным обеспечением;

При выполнении измерений беспроводным измерительным щупом, на поверхности сферы измеряется не менее 15 точек, равномерно расположенных на сканируемой поверхности.

- переместить каретку на расстояние, соответствующее началу диапазона измерений прибором, провести сканирование установленной на каретку марки-сферы;

- провести измерение ИЛП, занести значение в протокол;

- переместить каретку на расстояние, близкое к середине диапазона измерений прибором, провести сканирование установленной на каретку марки-сферы;

- провести измерение ИЛП, занести значение в протокол;

- переместить каретку на расстояние, близкое к концу диапазона измерений прибором, провести сканирование установленной на каретку марки-сферы;

- провести измерение ИЛП, занести значение в протокол;

- сохранить данные, полученные при сканировании;

- обработать данные, полученные при сканировании;

- локализовать через ПО точки облака, относящиеся к отсканированной марке-сфере в каждой точке сканирования;

- провести построение поверхности сферы и её геометрического центра в каждой точке сканирования (функция «Sphere» во вкладке «Inspection»);

- произвести вычисление расстояния между нулевым положением геометрического центра марки-сферы и каждым последующим его положением S<sub>i</sub> (функция «Distance, Two Sphere Centers» во вкладке «Inspection»);

- произвести вычисление расстояния между нулевым положением геометрического центра отражателя и каждым последующим его положением S<sub>0i</sub>;

- повторять вышеописанные операции по сканированию объекта не менее 3 раз (приёмов);

- определить абсолютную погрешность измерений  $\Delta S_i$  для каждого измерения.

Абсолютная погрешность измерений вычисляется как сумма систематической и случайной погрешности и определяется по формуле (2).

Проверка диапазона измерений осуществляется одновременно с определением абсолютной

погрешности измерений методом проведения измерений во всём заявляемом диапазоне.

Диапазон измерений должен быть не менее, а значение абсолютной погрешности измерений геометрических размеров объектов не более значений, указанных в таблице А.1 Приложения А к настоящей методике поверки.

Если перечисленные требования не выполняются, средство измерений признают непригодным к применению, дальнейшие операции поверки не производят.

## Определение абсолютной погрешности измерений геометрических размеров 10.6 крупногабаритных объектов при использовании системы совместно с устройством **PhotoShot**

Для определение абсолютной погрешности измерений геометрических размеров объектов используют компаратор. В качестве компаратора может быть использована любая линейная направляющая (например, стенд для поверки и калибровки средств измерений уровня ЭЛМЕТРО СПУ, исполнение А, рег. №56506-14), позволяющая реализовать прямолинейной перемещение сканируемого объекта в диапазоне измерений приборов. Измерения проводить в следующей последовательности:

- привести компаратор в рабочее состояние, установить измеритель линейных перемещений лазерный (далее - ИЛП) вдоль оси компаратора. В качестве ИЛП может быть использована система лазерная измерительные XL-80. Установить необходимые для работы компоненты ИЛП и привести его в рабочее состояние согласно руководству по эксплуатации на ИЛП;

- установить на каретку ретро-рефлектор (отражатель) из комплекта ИЛП;

- установить на каретку меру для поверки систем координатно-измерительных (сферу) (далее - марку-сферу) диаметром не менее 20 и не более 100 мм;

- нанести светоотражающие метки (пример данных меток приведен на рисунке 1) на компаратор вдоль оси перемещения каретки согласно эксплуатационной документации на прибор;

- расположить специальные масштабные меры и кодированные метки (входящих в комплект PhotoShot) в зоне сканирования. Масштабные меры и кодированные метки должны быть размещены на объекте сканирования или в непосредственной близости от него, располагаясь равномерно по его длине. Метки должны быть расположены в хаотичном порядке с расстоянием от 0,2 до 0,5 м между соседними метками.

- включить устройство PhotoShot в соответствии с руководством по эксплуатации;

- провести калибровку устройства PhotoShot по входящим в комплект калибровочным элементам согласно эксплуатационной документации на устройство PhotoShot;

- выполнить фотографирование меток и мер, нанесённых вдоль оси перемещения каретки согласно эксплуатационной документации на устройство. Фотографирование производиться с рук оператора. Рекомендуется, чтобы камера находилась на расстоянии около 2 м от объекта сканирования. Необходимо отрегулировать фокусное расстояние, чтобы сделать изображение четким, и зафиксировать его для съемки фотографий. Не допускается корректировка фокусного расстояния в процессе съемки. Съёмку объекта начинать со средней части. Относительно первой фотографии камеру следует повернуть на 90°, а затем сделать вертикальный снимок. Каждый последующий снимок должен захватывать не менее одной третей части объекта с предыдущего снимка. При необходимости получения снимков со всех сторон объекта, фотографирование производиться по кругу, при этом при замыкании съёмки последний кадр должен захватывать кодированные метки из первого кадра.

- сохранить данные, полученные при сканировании;

- с помощью программного обеспечения обработать данные, полученные при сканировании; провести построение базовой модели позиционирования;

- загрузить полученную информацию в проект проведения измерений, для использования в качестве основной системы позиционирования;

- включить прибор и дать ему прогреться 10 минут;

- провести калибровку прибора по входящей в комплект калибровочной пластине согласно эксплуатационной документации;

- установить каретку в нулевое положение;

- обнулить показания ИЛП;

- провести процедуру захвата меток, нанесенных на объект сканирования. При проведении сканирования меток необходимо выбрать условный центр зоны и начинать процедуру захвата меток в каждую из сторон поочередно;

- провести сканирование установленной на каретку марки-сферы. Здесь и далее, при проведении сканирования, расстояние от прибора до сканируемой поверхности должно быть 300±125 мм:

Расстояние контролировать по индикатору на приборе и в ПО. Измерения проводить при световом индикаторе, находящемся в зеленой зоне на экране с запущенным программным обеспечением.

При выполнении измерений беспроводным измерительным щупом, на поверхности сферы измеряется не менее 15 точек, равномерно расположенных на сканируемой поверхности.

- переместить каретку на расстояние, соответствующее началу диапазона измерений прибором, провести сканирование установленной на каретку марки-сферы;

- провести измерение ИЛП, занести значение в протокол;

- переместить каретку на расстояние, близкое к середине диапазона измерений прибором, провести сканирование установленной на каретку марки-сферы;

- провести измерение ИЛП, занести значение в протокол;

- переместить каретку на расстояние, близкое к концу диапазона измерений прибором, провести сканирование установленной на каретку марки-сферы;

- провести измерение ИЛП, занести значение в протокол;

- сохранить данные, полученные при сканировании;

- обработать данные, полученные при сканировании;

- локализовать через ПО точки облака, относящиеся к отсканированной марке-сфере в каждой точке сканирования (функция «Sphere», «Curvature» во вкладке «Inspection»);

- провести построение поверхности сферы и её геометрического центра в каждой точке сканирования (функция «Sphere» во вкладке «Inspection»);

- произвести вычисление расстояния между нулевым положением геометрического центра марки-сферы и каждым последующим его положением S<sub>i</sub> (функция «Distance, Two Sphere Centers» во вкладке «Inspection»);

- произвести вычисление расстояния между нулевым положением геометрического центра отражателя и каждым последующим его положением S<sub>0i</sub>;

- повторять вышеописанные операции по сканированию объекта не менее 3 раз (приёмов);

- определить абсолютную погрешность измерений  $\Delta S_i$  для каждого измерения.

Абсолютная погрешность измерений вычисляется как сумма систематической и случайной погрешности и определяется по формуле (2):

Проверка диапазона измерений осуществляется одновременно с определением абсолютной погрешности измерений методом проведения измерений во всём заявляемом диапазоне.

Диапазон измерений должен быть не менее, а значение абсолютной погрешности измерений геометрических размеров объектов не более значений, указанных в таблице А.1 Приложения А к настоящей методике поверки.

Если перечисленные требования не выполняются, средство измерений признают непригодным к применению, дальнейшие операции поверки не производят.

## Определение абсолютной погрешности измерений отклонений от формы 10.7 малогабаритных объектов

воспроизведения диаметра и с номинальным значением отклонения от круглости не более 5 мкм.

На поверочную плиту, расположенную в измерительном объёме системы, нанести разметку, ограниченную диапазоном измерения в виде квадрата со стороной 1000 мм. Установить сферу в центр фигуры и провести сканирование. Повторить измерения, перемещая сферу поочерёдно в вершины фигуры.

При выполнении сканирования беспроводным измерительным щупом, на поверхности

сферы измеряется не менее 15 точек, равномерно расположенных на сканируемой поверхности. Сохранить данные, полученные при сканировании. Обработать данные, полученные при измерениях локализовав через ПО точки облака, относящиеся к сфере. Провести построение поверхности сферы (функция «Sphere» во вкладке «Inspection») и определить её диаметр для каждого сканирования (функция «Attribute» выбранной сферы в разделе «Session View» во вкладке «Inspection»).

Абсолютная погрешность измерений D определяют, как разность между значением диаметра, полученным при помощи сканирования  $D_{H3M}$ , и эталонным значением  $D_{\text{neu}c\text{re}},$  согласно формуле (3):

$$
D = D_{H3M} - D_{\text{ReHCTB}}.\tag{3}
$$

Значение абсолютной погрешности измерений отклонений от формы малогабаритных объектов должно быть не более значения, указанного в таблице А.1 Приложения А к настоящей методике поверки.

Если перечисленные требования не выполняются, средство измерений признают непригодным к применению, дальнейшие операции поверки не производят.

#### Определение отклонений абсолютной погрешности измерений 0T 10.8 плоскостности малогабаритных объектов

Определение абсолютной погрешности измерений отклонений от плоскостности малогабаритных объектов осуществляется с использованием плиты поверочной размером не менее 1000×1000 мм и допуском отклонения от плоскостности не более 20 мкм.

В соответствии с руководством по эксплуатацию проводиться сканирование рабочей поверхности плиты. Измерения повторить не менее 5 раз. При выполнении сканирования беспроводным измерительным щупом, расстояния между соседними измеренными точками не лолжно превышать 100 мм.

Обработать данные, полученные при каждом сканировании локализовав через ПО точки облака, относящиеся к отсканированной поверхности плиты. Объединить облака точек в полигональную поверхность, состоящую из треугольников (ПО HyperScan выполняет данную операцию автоматически после сканирования - функция «Scan» во вкладке «Соницоп»), объединить полигональные поверхности в общую сетку с помощью функции «Merge Session» в разделе «Session» во вкладке «Common», и на ее основе провести построение влоскости при помощи функции «Plane» во вкладке «Inspection» - стандартного интерфейса программы. Создается базовый элемент - плоскость, которая вписывается методом выборки треугольников с копланарными нормалями у полученной полигональной сетки. С помощью функций «GDT» / «Flatness» во вкладке «Inspection» при выборе построенной плоскости можно получить отклонение по всему выделенному массиву точек. Абсолютной погрешностью измерений отклонений от плоскостности является вычисленное в ПО HyperScan отклонение массива точек построенной плоскости.

плоскостности измерений отклонений OT погрешности Значение абсолютной малогабаритных объектов должно быть не более значения, указанного в таблице А.1 Приложения А к настоящей методике поверки.

Если перечисленные требования не выполняются, средство измерений признают непригодным к применению, дальнейшие операции поверки не производят.

### Оформление результатов поверки 11.

Сведения о результате и объёме поверки средств измерений в целях подтверждения 11.1 поверки должны быть переданы в Федеральный информационный фонд по обеспечению единства измерений.

При положительных результатах поверки средство измерений признается 11.2 пригодным к применению.

Выдача свидетельства о поверке и средства измерений осуществляется в соответствии с

действующим законодательством.

Нанесение знака поверки на средство измерений не предусмотрено. Пломбирование средства измерений не производится.

При отрицательных результатах поверки, средство измерений признается 11.3 непригодным к применению.

Выдача извещения о непригодности к применению средства измерений с указанием непригодности осуществляется соответствии с действующим  $\, {\bf B}$ основных причин законодательством.

Ведущий инженер по метрологии ЛОЕИ ООО «ПРОММАШ ТЕСТ Метрология»

К.А. Ревин

# Приложение А (обязательное) Метрологические характеристики

Таблица А.1 - Метрологические характеристики

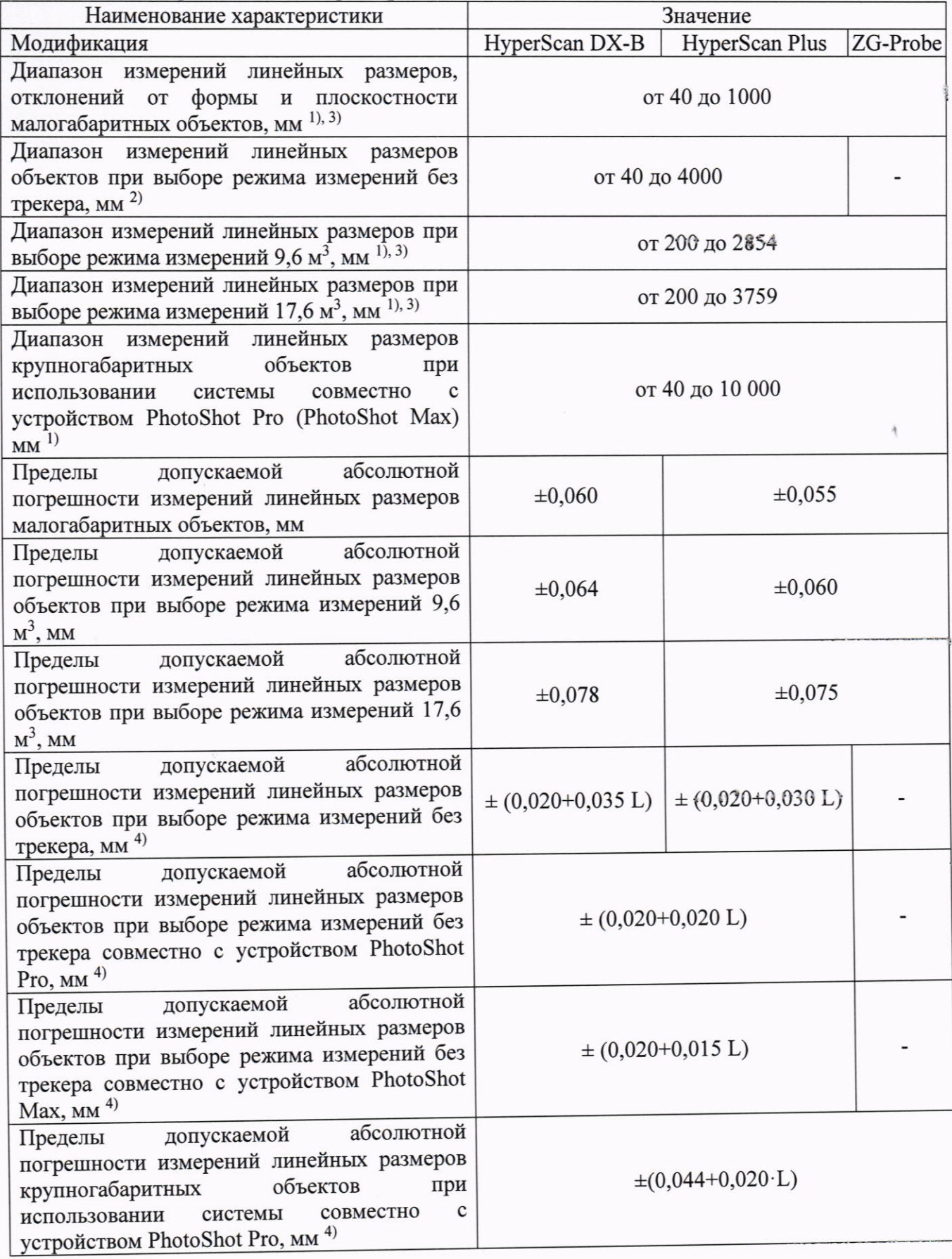

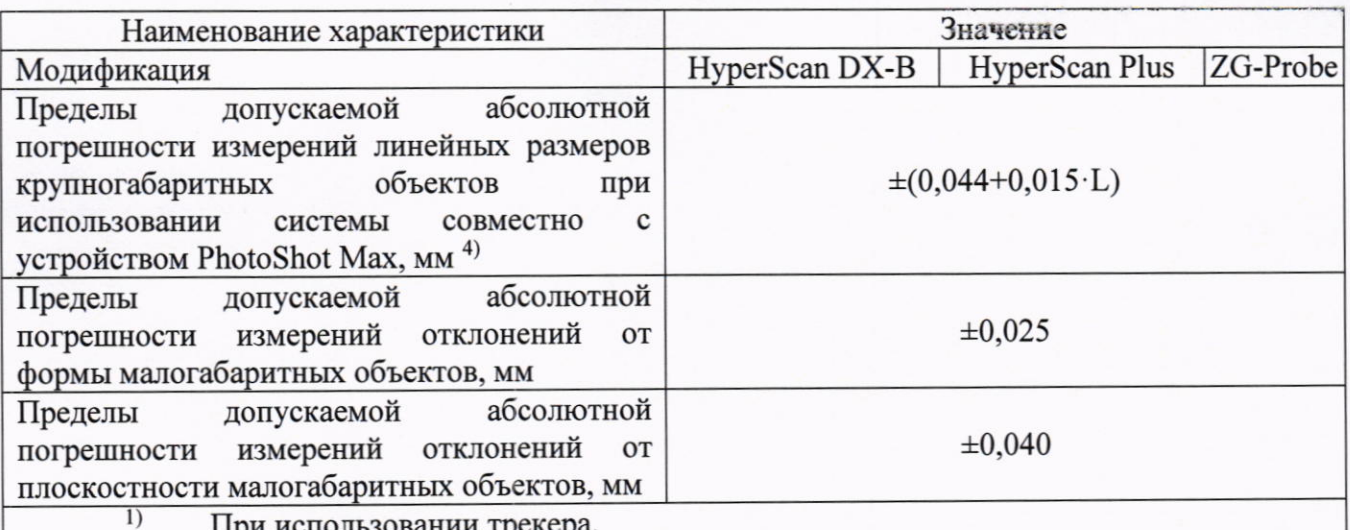

использовании трекера  $2)$ Без использования трекера.

Объект сканирования должен находиться в измерительном объёме системы,  $3)$ являющимся полем зрения трекера. Схемы измерительных объёмов приведены на рисунках А.1 - А.2. Значения указаны в миллиметрах.<br>
( 1) - плина объекта в метрах

L - длина объекта в метрах.

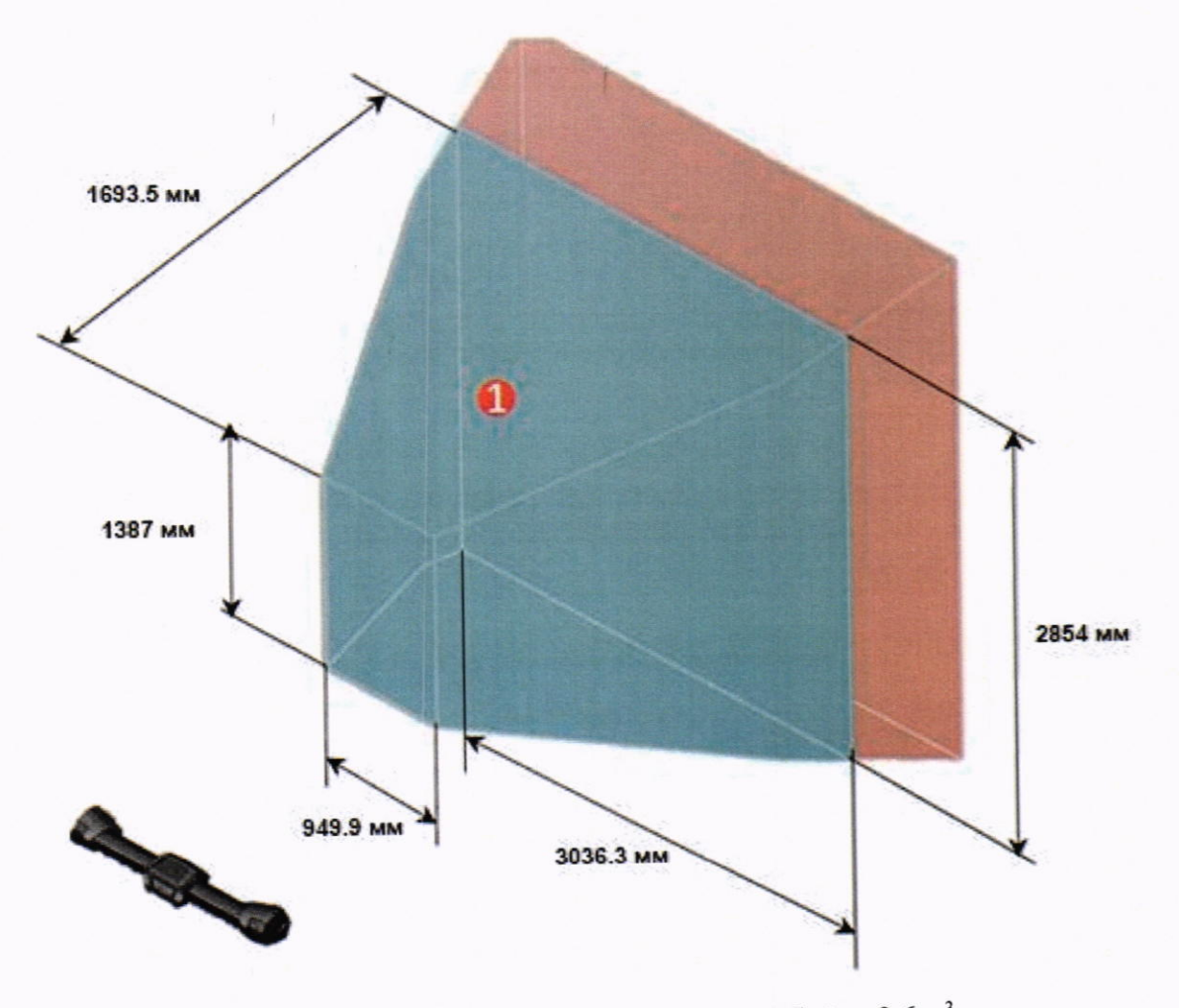

Рисунок А.1 - схема измерительного объёма 9,6 м<sup>3</sup>

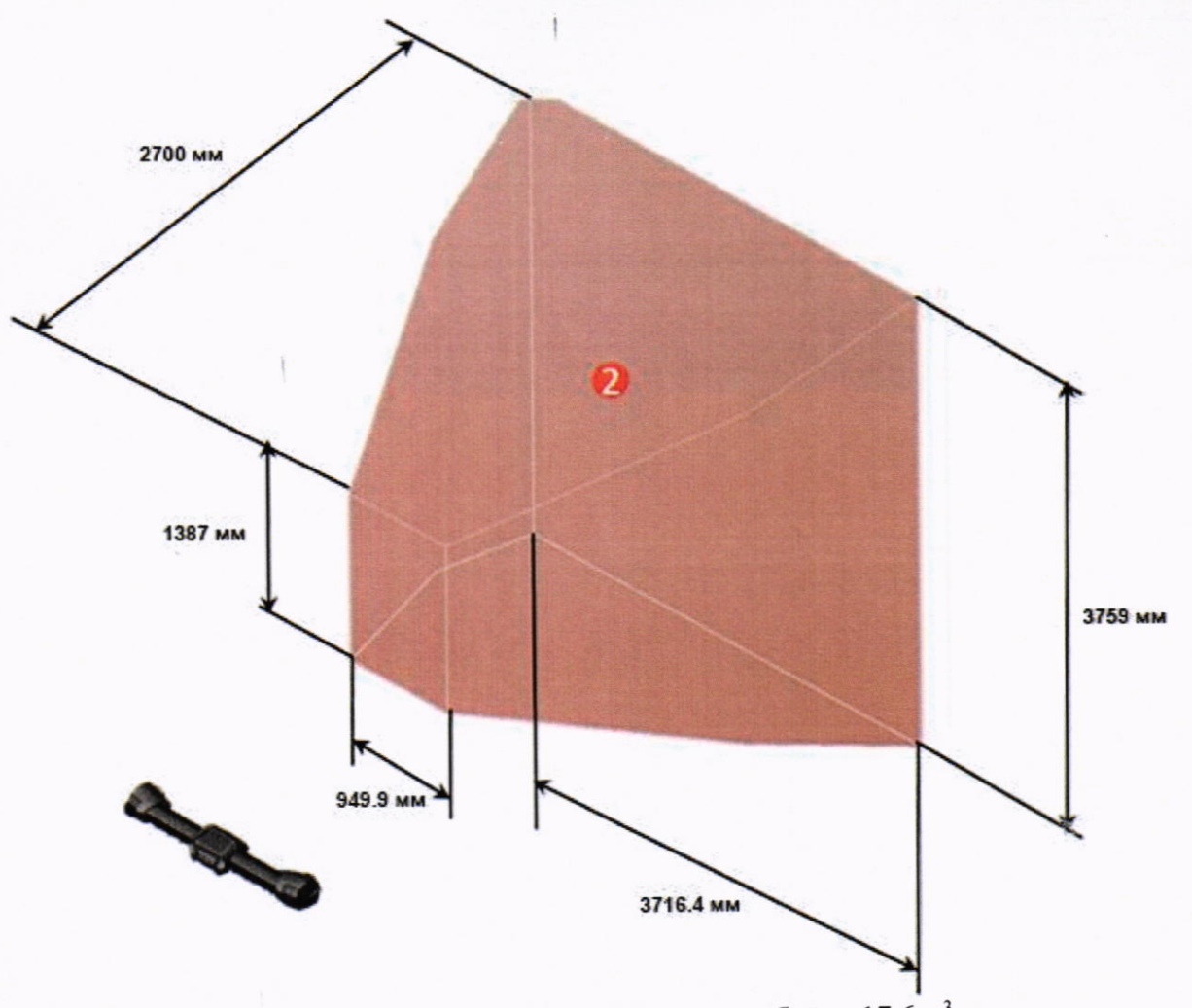

Рисунок А.2 - схема измерительного объёма 17,6 м<sup>3</sup>